# Savitarna "Savas LD" Paprasta. Greita. Patogu.

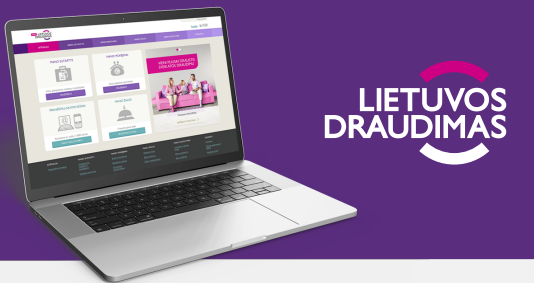

### KAIP PRISIJUNGTI SAVITARNOS SVETAINĖJE "SAVAS LD"?

Jei esate įmonės vadovas arba priskirtas įmonės atstovas, savitarnos svetainės www.savasld.lt pradiniame lange pasirinkite paskyrą VERSLUI ir Jums patogiausią prisijungimo būdą: SMART-ID, elektroninė bankininkystė, MOBILE-ID.

Prisijungti galite su asmeniniais prisijungimo duomenimis ir įvesdami įmonės kodą.

Administravimo teisę turintys paskyros valdytojai (VADOVAS / ADMINISTRATORIUS) gali pridėti naujus atstovus arba šalinti esamus.

Valdyti įmonės atstovus galite prisijungę prie įmonės paskyros. Sėkmingai atlikus tapatybės nustatymą yra aktyvuojama paskyra. Kol nėra pridėta atstovų, prie paskyros prisijungti gali tik vadovas.

### $\overline{\mathbf{1}}$  2 3

Aktyvavus paskyrą, nustatykite savitarnos įmonės paskyroje atstovą. Pridedamų atstovų skaičius neribojamas. Vadovas arba administratorius pranešimų nuostatų skiltyje gali pasirinkti, kokius pranešimus gaus atstovai ir jis pats.

Priskirkite ADMINISTRATORIŲ arba NAUDOTOJĄ. Pridėjus vieną įmonės atstovą, iš karto galima pridėti ir daugiau, keisti atstovų vaidmenis, duomenis ar ištrinti. Pridėję reikiamą skaičių atstovų, sekančiame lange patvirtinkite, kad susipažinote su atstovų priskyrimo taisyklėmis, ir spauskite PATVIRTINTI.

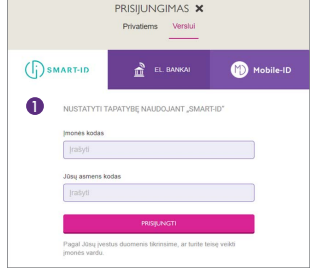

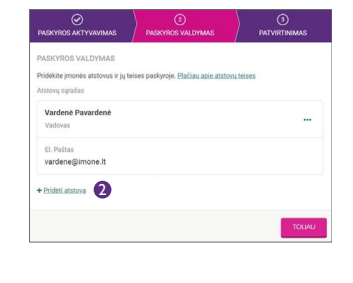

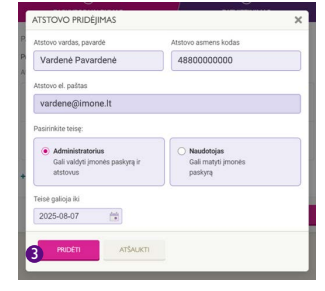

### Prisijunkite / užsiregistruokite į mūsų savitarną jau dabar **www.savasld.lt**

## KAIP JUMS GALI PADĖTI SAVITARNOS SVETAINĖ "SAVAS LD"?

Štai ką galite atlikti vos kelių mygtukų paspaudimu mūsų savitarnoje:

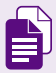

Patogiai peržiūrėti visas sutartis vienoje vietoje, įskaitant sutarčių archyvą, o jei reikia, pageidaujamus dokumentus ir parsisiųsti arba atsispausdinti.

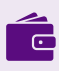

Patogiai peržiūrėti ir atlikti reikiamus mokėjimus, matyti jau atliktų mokėjimų archyvą ir parsisiųsti arba atsispausdinti buhalterinius dokumentus.

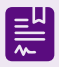

Paprastai ir greitai pasirašyti sutartis sertifikuotu elektroniniu parašu.

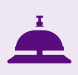

Registruoti žalas ir tvarkyti su jomis susijusius reikalus patogiu metu visą parą. Susitvarkę žalą savitarnoje, klientai išmokas gauna greičiau.

### Įmonės savitarnos paskyroje taip pat galite:

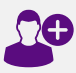

Paskirti atstovą, įgaliotąjį asmenį, kuris galės atlikti visus veiksmus įmonės savitarnos svetainėje.

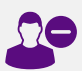

Prireikus atšaukti įmonės atstovą (pvz., nutrūkus darbo santykiams, pasikeitus atsakingam asmeniui).

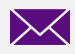

Valdyti pranešimų gavimo būdus, tipus, gavėjus ir atnaujinti kontaktinę informaciją.

[Daugiau savitarnos svetainės funkcijų verslo klientams rasite www.ld.lt, DUK skiltyje apie](https://www.ld.lt/duk/savitarna/savitarnos-funkcionalumai-verslo-klientams)  savitarną.

### KUR KREIPTIS, JEI KYLA KLAUSIMŲ DĖL PRISIJUNGIMO:

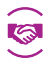

teiraukitės jus aptarnaujančio draudimo darbuotojo (1828 m. www.ld.lt

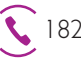